**For updated version, please click on**  [http://ocw.ump.edu.my](http://ocw.ump.edu.my/) 

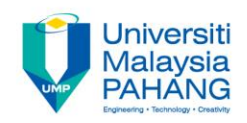

# BCS3283-Mobile Application **Development**

### Chapter 9 ANDROID, PHP, MYSQL

**Editor Dr. Mohammed Falah Mohammed**

**Faculty of Computer Systems & Software Engineering falah@ump.edu.my**

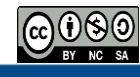

# ANDROID, PHP, MYSQL

• Aims

To learn about the PHP and MYSQL based android concepts and how to connect to MYSQL database in Android Studio.

- Expected Outcomes
	- Understanding the concept of PHP and MYSQL database
	- What is JSON?
	- What is **AsyncTask**?
- References
	- [https://www.simplifiedcoding.net](https://www.simplifiedcoding.net/)
	- <http://www.compiletimerror.com/>
	- <http://android.toolib.net/>
	- <https://www.androidhive.info/2012/05/how-to-connect-android-with-php-mysql/>
	- <https://www.survivingwithandroid.com/2016/07/android-http-library.html>

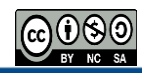

## **Android HTTP library**

- The HTTP library uses to Handle the following activities:
	- 1. managing the HTTP connection to remote server.
	- 2. JSON data.
	- 3. Images.

*Note:* while there are many HTTP libraries, users must choose the suitable one according to their application requirements and needs.

- There are two main libraries at the level of HTTP handling:
	- 1. Volley
	- 2. OkHTTP
- While there are other libraries use for more specific tasks, i.e., handling image over HTTP, handling JSON data and extra.

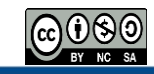

## **Android HTTP library**

### Why it is preferable to use the Android HTTP library alternatives?

- 1. Efficiency
- 2. Parallel requests
- 3. Caching system
- 4. Non-blocking UI thread
- 5. HTTP/2 support

The HTTP libraries have many advantages

• The Android HTTP library is based on HttpURLConnection.

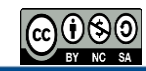

### **HttpURLConnection**

- To send and receive information over the web, the URL Connection for HTTP is used. To do so:
	- 1. Obtain a new HttpURLConnection.
	- 2. Prepare the request.
	- 3. Optionally upload a request body.
	- 4. Read the response.
	- 5. And finally, disconnect.
- Data can only be as text when exchanging it between a browser and a server.
- While JSON is text, so we can convert any JavaScript object into a JSON format and send it to a server and vice versa, hence, simplify working with the data as JavaScript objects.

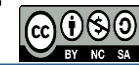

### **JSON**

**JSON** is an independent data exchange format and considers as the best alternative for XML. It uses to send/receive data from/to server in a straightforward manner for programmers to read/write and for machines to parse and generate.

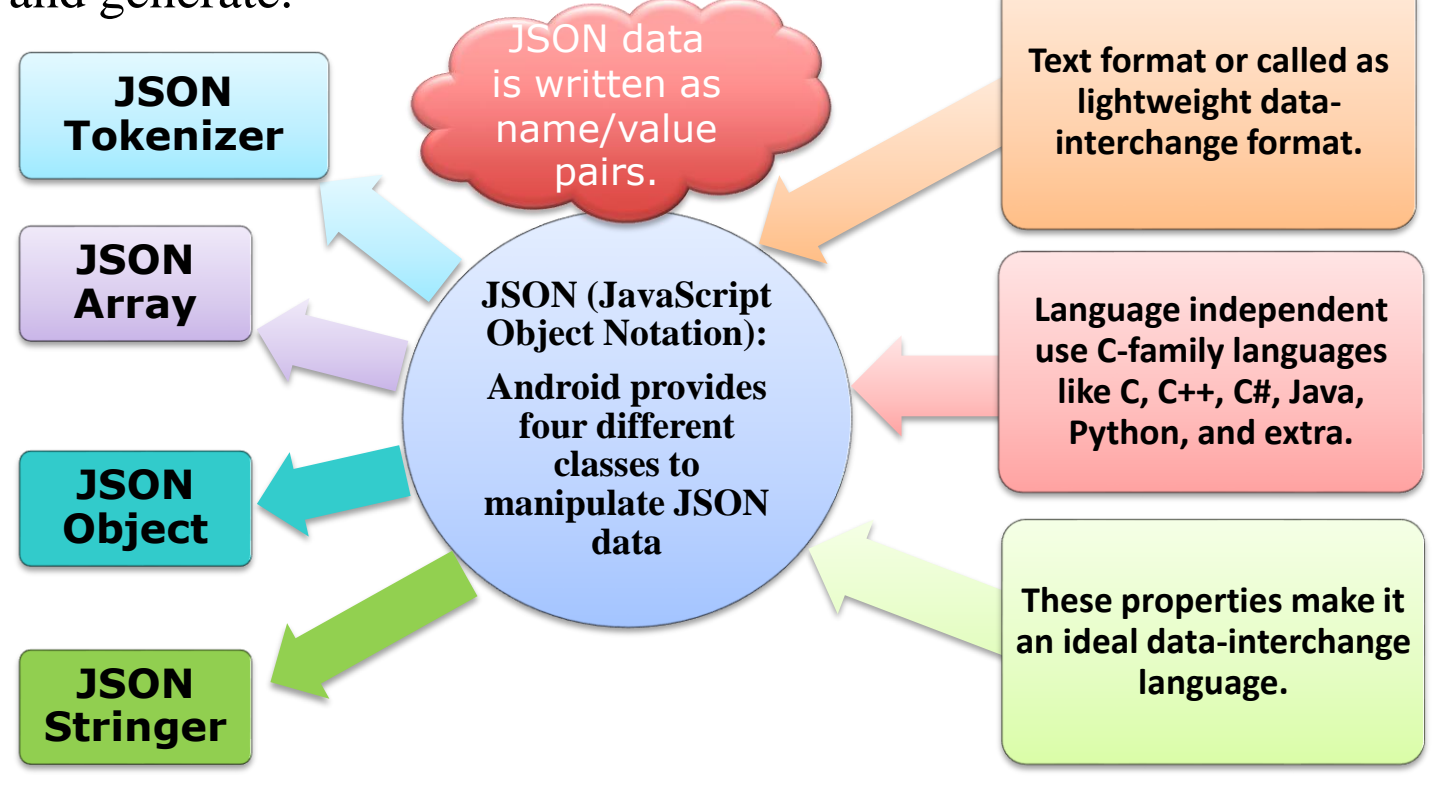

### JSON Code Example

#### **Sending Data Code:**

```
<!DOCTYPE html>
\leftarrowhtml><body>
```
<h2>Convert a JavaScript object into a JSON string, and send it to the server.  $\langle$ /h2>

```
<script>
var myObj = \{ name: "John", age: 31, city: "New York" \};var myJSON = JSON.stringify(myObj);
window.location = "demo json.php?x=" + myJSON;
</script>
```
 $\langle$ /body>  $\langle$ /html> Output is : John from New York is 31

Source: [https://www.w3schools.com/js/js\\_json\\_intro.asp](https://www.w3schools.com/js/js_json_intro.asp)

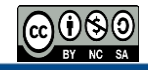

### JSON Code Example

#### **Receiving Data Code:**

```
<!DOCTYPE html>
\leftarrow<body>
```
<h2>Convert a string written in JSON format, into a JavaScript object.</h2>

```
<p id="demo"></p>
```

```
<script>
var myJSON = '{"name":"John", "age":31, "city":"New York"}';
var myObj = JSON.parse(myJSON);
document.getElementById("demo").innerHTML = myObj.name;
</script>
```
 $\langle$ /body>  $\langle$ /html>

Convert a string written in JSON format, into a JavaScript Output is :  $\vert^{object.}\vert$ John

Source: [https://www.w3schools.com/js/js\\_json\\_intro.asp](https://www.w3schools.com/js/js_json_intro.asp)

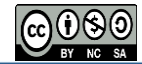

### **AsyncTask**

- The AsyncTask class uses with HttpUrlConnection to support thread.
- AsyncTask is an abstract class which Android provide it to enable programmers to use the UI thread properly.
- AsyncTasc will be created when a user launches the android application.
- To overcome the awaited case and to avoid the long-running operation on UI thread, there is a need to create a new thread and implementing the run method (UI remains responsive).

**Note:** Android UI toolkit is not a thread-safe, because Android is performing as a single thread model. For that reason, it is better to use the AsyncTask for a task that takes a few seconds of operation.

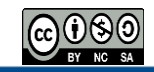

### **AsyncTask**

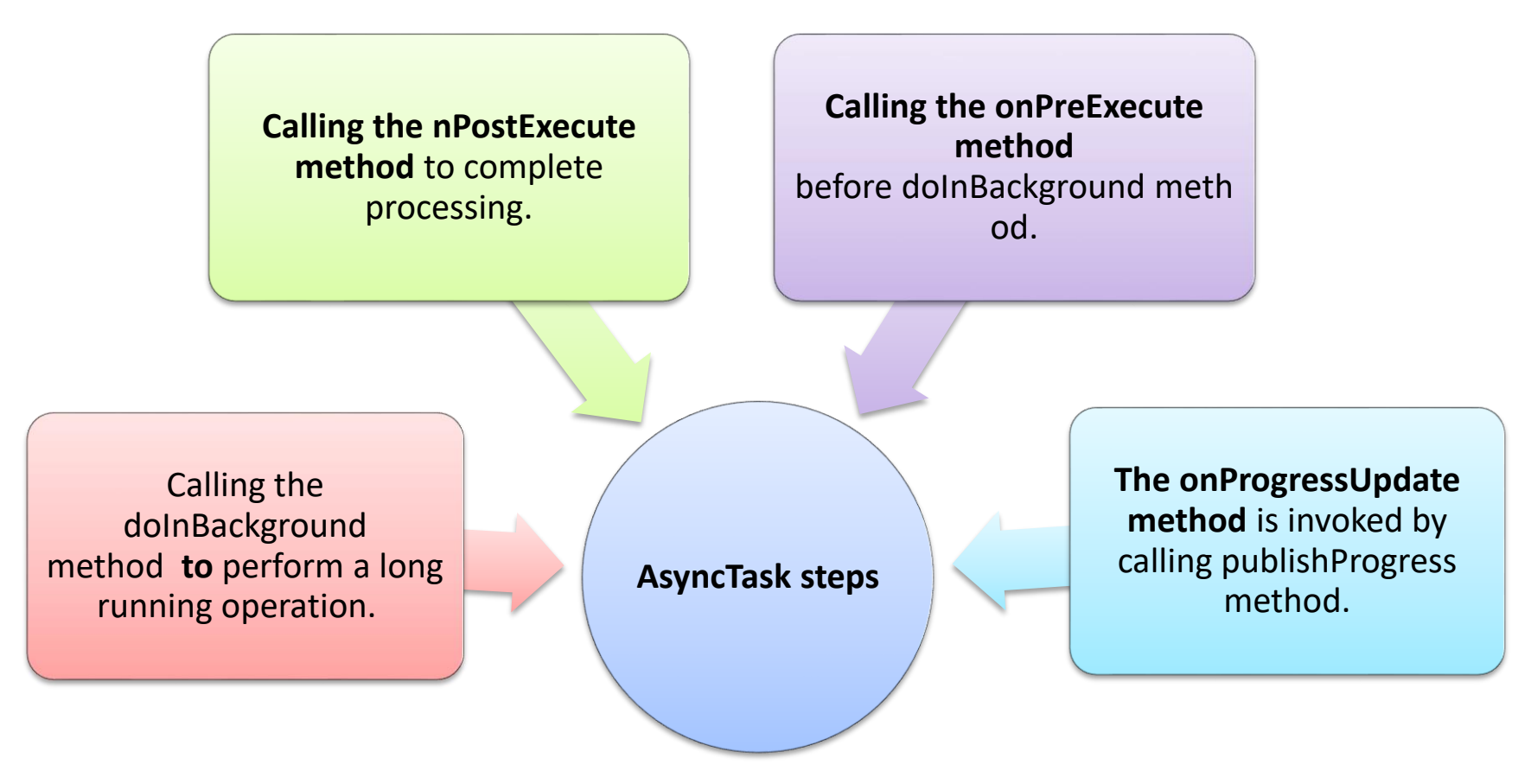

*Note that invoking cancel (boolean) method led to cancel the task.* 

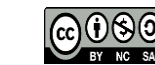

To connect Android with PHP, MySQL we need to do the following:

- 1. Installing and Running WAMP Server
	- Download & Install WAMP server.
	- Test your server by opening<http://localhost/>.
- 2. Creating and Running PHP Project
	- Create a new project folder inside (**www** folder) and place all your project files inside it.
	- Create a folder called "**android\_connect"** , then create a new PHP file "**test.php"** and try out a simple PHP code to test the connection.

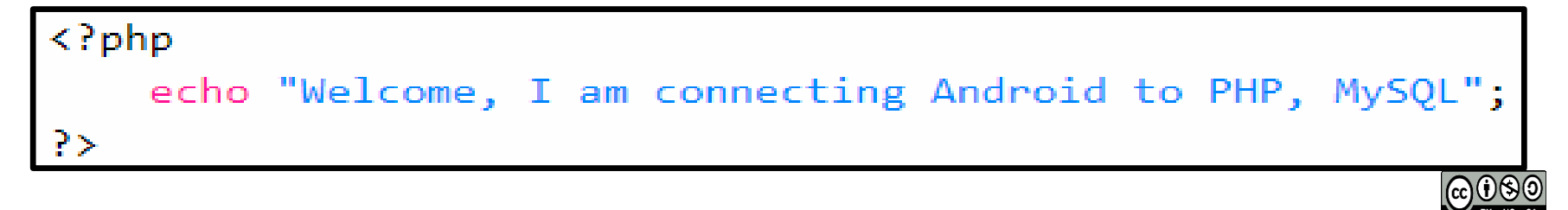

3. Create MySQL Database and Tables

• Name the database as **"androidhive"**, while the table as **"products"**

```
CREATE TABLE products(
pid int(11) primary key auto increment,
name varchar(100) not null,
price decimal(10,2) not null,
description text,
created at timestamp default now(),
updated_at timestamp
\mathcal{E}
```
4. Connecting to MySQL database using PHP

Create a PHP class to connect to MySQL database to open a and close connection to database. Two files are required for that as follows:

- **db\_config.php** will have database connection variables
- **db\_connect.php** a class file to connect to database

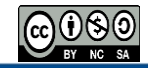

**db\_config.php**  $\langle$ ?php

```
define('DB USER', "root"); // db user
define('DB PASSWORD', ""); // db password (mention your db password here)
define('DB DATABASE', "androidhive"); // database name
define('DB SERVER', "localhost"); // db server
?>
```

```
<?php
db_connect.php
                        class DB CONNECT {
                           function construct() {
                                   \text{^S\text{this} > \text{connect}}function destruct() {
                                  function connect() {
                                  require once DIR . '/db config.php';
                                   $con = mysql connect(DB SERVER, DB USER, DB PASSWORD) or die(mysql error());
                                   $db = mysql select db(DB DATABASE) or die(mysql error()) or die(mysql error());
                                   return Scon; }
                           function close() {
                                    mysql close(); }
                         P >@080
                                                                                                  Communitising Technology
```
• Whenever you want to connect to MySQL database and do some operations, use the db\_connect.php class like this:

\$db = new DB\_CONNECT(); //creating class object(To open database connection)

- 5. Basic MySQL CRUD Operations using PHP
	- That helps you to cover the basic **CRUD (Create, Read, Update, Delete)** operations on MySQL database using PHP.
- 6. Creating Android Application
	- Don't forget to add internet permission (if necessary).

More details are available on:

**Source:** [https://www.androidhive.info/2012/05/how-to-connect-android](https://www.androidhive.info/2012/05/how-to-connect-android-with-php-mysql/)with-php-mysql/

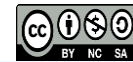